# gt summary **Hàm cơ bản cho bảng**

Bảng phân tích và tóm tắt sẵn-sàng-cho-việc-xuất-bản với R Cheat Sheet

# **tbl\_regression()**

Chuyển đổi kết quả của mô hình hồi quy thành một bảng được tùy chỉnh và định dạng.

### **tbl\_survfit()**

Chuyển đổi đối tượng dạng survfit thành một bảng tùy chỉnh với ước số thời gian-sự kiện.

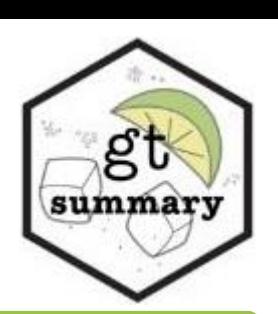

**tbl\_summary()** s<sup>ử</sup> dụng cú pháp tidyverse để tóm tắt các cột cụ thể trong một tập dữ liệu với tùy chọn tùy chỉnh linh hoạt (Xem thêm tại [vignette!](http://www.danieldsjoberg.com/gtsummary/articles/tbl_summary.html))

Tính toán thống kê mô tả cho các biến liên tục, biến phân loại và biến nhị phân.

**tbl\_summary()**

#### **Code cơ bản Bảng được tùy chỉnh Code được tùy chỉnh** trial %>% select(trt,age,grade,response) %>% tbl\_summary() Characteristic Drug A,  $N = 98<sup>T</sup>$ **Drug B**,  $N = 102^T$ trial %>% **Bảng cơ bản** select(trt, age, grade, response) %>% Age (years) 47.01 (14.71) 47.45 (14.01) tbl\_summary( Missing  $\overline{7}$  $\varDelta$ **tbl\_svysummary()** Characteristic  $N = 200^{\circ}$  $by = trt$ . Tumor grade **cho đối tượng khảo sát**  $label = list(age \sim "Age (years)"$ 35 (51%) 33 (49%) Chemotherapy Treatment  $q$ rade ~ "Tumor  $q$ rade")  $\mathbb{I}$ 32 (47%) 36 (53%) Drug A 98 (49%) Cùng chức năng như *tbl\_summary()*,  $percent = "row"$  $\overline{\mathbb{H}}$ 33 (52%) Drug B 102 (51%) 31 (48%) nhưng nhận đối tượng khảo sát (survey digits = list(age  $\sim$  2), 47 (38, 57) object) làm dữ liệu đầu vào, dùng tính Missing  $\Omega$  $\circ$ Age, yrs statistic =  $list(aqe ~ "{mean} { (sd)})"$ Unknown 11 toán trọng số và thiết kế khảo sát. Tumor Response response ~ " $\{n\}/\{N\}$  ( $\{p\}\%$ )"  $\overline{0}$ 67/132 (51%) 65/132 (49%) Grade Xem thêm tại: type =  $list(response ~ "categorical"),$ 68 (34%)  $\mathbf{1}$ 28/61 (46%) 33/61 (54%)  $\blacksquare$ [http://www.danieldsjoberg.com/gtsum](http://www.danieldsjoberg.com/gtsummary/reference/tbl_svysummary.html) missing = "always",  $\mathbf H$ 68 (34%) [mary/reference/tbl\\_svysummary.html](http://www.danieldsjoberg.com/gtsummary/reference/tbl_svysummary.html) Missing missing\_text = "Missing", 3  $\varDelta$  $\mathbf{III}$ 64 (32%) Mean (SD); n (%); n/N (%)  $\bigcup$ 61 (32%) **Tumor Response** Để biết thêm thông tin về các thông số và tùy chọn tùy chỉnh, xem [http://www.danieldsjoberg.com/gtsummary/reference/tbl\\_summary.html](http://www.danieldsjoberg.com/gtsummary/reference/tbl_summary.html) Unknown  $\overline{7}$ n (%); Median (IQR) Tùy chon tùy chỉnh **Hàm trợ giúp** các phần mở rộng hữu ích cho tbl\_summary() Thông số Dữ liệu đầu vào Tác động lên bảng **Code mở rộng Bảng mở rộng** by Cột để tạo bảng chéo Thống kê tóm tắt sẽ được tính riêng biệt cho mỗi mức (level) của biến Characteristic N Overall,  $N = 200'$ **Drug A.**  $N = 98^{\circ}$  **Drug B.**  $N = 102^{\circ}$  $p-value^2$ trial %>% label Danh sách công thức xác định<br>
nhãn biến select(trt, age, Age, yrs 189 47 (38, 57) 46 (37, 59) 48 (39, 56)  $0.7$ Thay đổi tên biến trong bảng response) %>% Tumor Response 193 61 (32%) 28 (29%) 33 (34%)  $0.5$  tbl\_summary( Median (IQR); n (%) statistic Danh sách công thức xác định loại Thay đổi các thống kê tóm tắt được hiển thị cho by  $=$  trt, <sup>2</sup> Wilcoxon rank sum test; Pearson's Chi-squared test thống kê tóm tắt cho từng biến các biến được xác định trong bảng missing= "no" Thay đổi số lượng chữ số thập phân được làm tròn digits Danh sách công thức xác định số ) %>% **add\_overall()** Xem thêm: **add\_n()** lượng chữ số thập phân để hiển thị trong bảng cho các biến liên tục được xác định  $add_n()$  %>% add\_q() Thêm một cột với tổng số Thêm một cột với thống bold\_p() add\_overall() %>% type Danh sách công thức xác định các Thay đổi loại biến cho các biến cụ thể, ảnh hưởng quan sát không bị thiếu bold\_labels() kê tổng quan add\_p() add  $stat()$ loại biến đến các thống kê tóm tắt được hiển thị Danh sách công thức xác định giá Thay đổi giá trị được hiển thị cho biến loại nhị value trị để hiển thị cho các biến nhị **add\_p()** Thêm một cột trị số *p* được tạo ra khi kiểm tra sự khác biệt giữa các nhóm. Sử dụng các thông số dưới đây. phân phân Thông số Mặc định Dữ liệu đầu vào Tác động lên bảng missing "no", "ifany", "always" Thay đổi xem liệu các quan sát bị thiếu có được báo cáo không test Biến liên tục: "Kruskal test"; Danh sách công thức xác định thử nghiệm Thay đổi trị số *p* trong bảng dựa Biến phân loại, số lượng ô dự kiến ≥5: thống kê để thực hiện cho từng biến: trên thử nghiệm thống kê được missing\_text Chuỗi để hiển thị cho số lượng Thay đổi tên của mức dữ liệu bị thiếu cho các biến "chisq.test.no.correct"; "t.test", "aov", "wilcox.test", "kruskal.test", xác định quan sát bị thiếu thích hợp Biến phân loại, số lượng ô dự kiến < 5: "chisq.test" và "lme4"; cũng có thể thực "fisher.test" hiện các thử nghiệm tùy chỉnh Danh sách công thức của dạng sắp Thay đổi cách sắp xếp cho các biến phân loại sort xếp được thực hiện ("frequency" pvalue\_fun style\_pvalue() Hàm để làm tròn và định dạng các trị số *p* Thay đổi định dạng của trị số *p* hoặc "alphanumeric") trong bảng

[CC BY SA](https://creativecommons.org/licenses/by-sa/4.0/) Esther Drill • [drille@mskcc.org](mailto:drille@mskcc.org) • Learn more at [gtsummary](http://www.danieldsjoberg.com/gtsummary/index.html) • package version 1.5.2 • Updated: 2022-04 percent "column", "row", hoặc "cell" Thay đổi cách thống kê phần trăm được tính toán và hiển thị

Để biết thêm thông tin, xem <http://www.danieldsjoberg.com/gtsummary/reference/index.html>

# **tbl\_regression()** Trình bày kết quả mô hình hồi quy trong một bảng sẵn-sàng-cho-việc-xuất-bản

### **Mô hình cox: code cơ bản**

#### library(survival)

 $cost1 = cosph(Surv(ttdeath, death) ~ age + marker,$  $data = trial)$  $tbl\_regression(cox1, exponentiate = TRUE)$ 

# **Mô hình cox: bảng cơ bản**

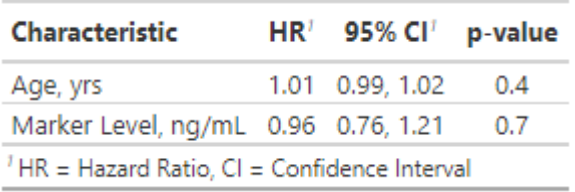

# **Mô hình glm: code cơ bản**

 $m1 \leq -g$ lm(response  $\sim$  age + stage, data = trial, family = binomial)  $tbl$ <sub>regression(m1, exponentiate = TRUE)</sub>

- **1. Xây dựng mô hình**
- **2. Dùng tbl\_regression() để trình bày kết quả** tbl\_regression() hỗ trợ các mô hình hồi quy phổ biến, và dùng broom:: tidy(x) để thực hiện làm sạch dữ liệu ban đầu. Xem thêm tại:

[http://www.danieldsjoberg.com/gtsummary/ref](http://www.danieldsjoberg.com/gtsummary/reference/tbl_regression.html) [erence/tbl\\_regression.html](http://www.danieldsjoberg.com/gtsummary/reference/tbl_regression.html)

# **Mô hình glm: bảng cơ bản**

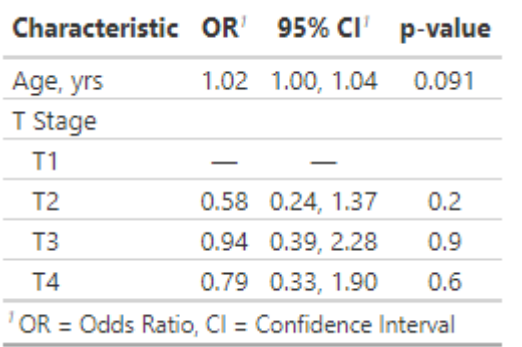

# **Mô hình glm: bảng tùy chỉnh**

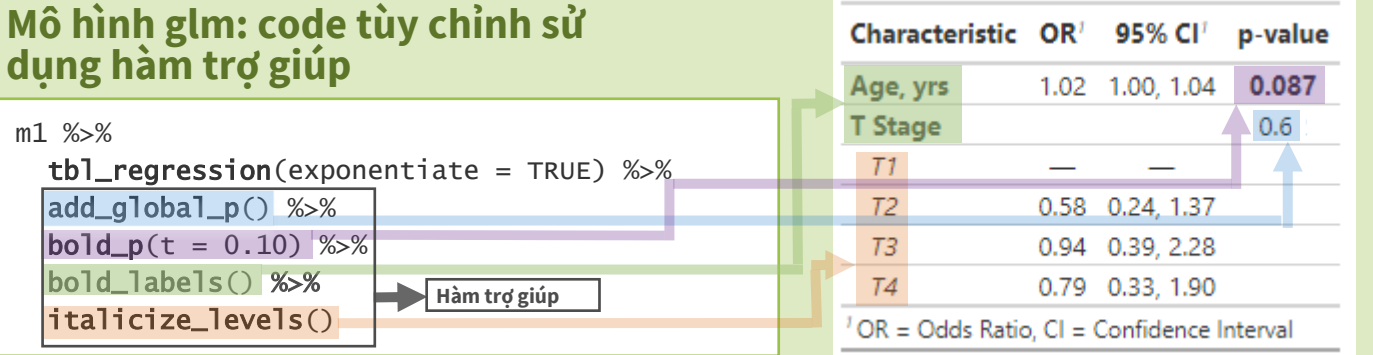

# **tbl\_uvregression()** Hiển thị nhiều mô hình hồi quy một biến cùng một lúc

#### **Mô hình cox một biến: code**

add\_global\_p() %>%

**dụng hàm trợ giúp**

 bold\_labels() %>% italicize\_levels()

m1 %>%

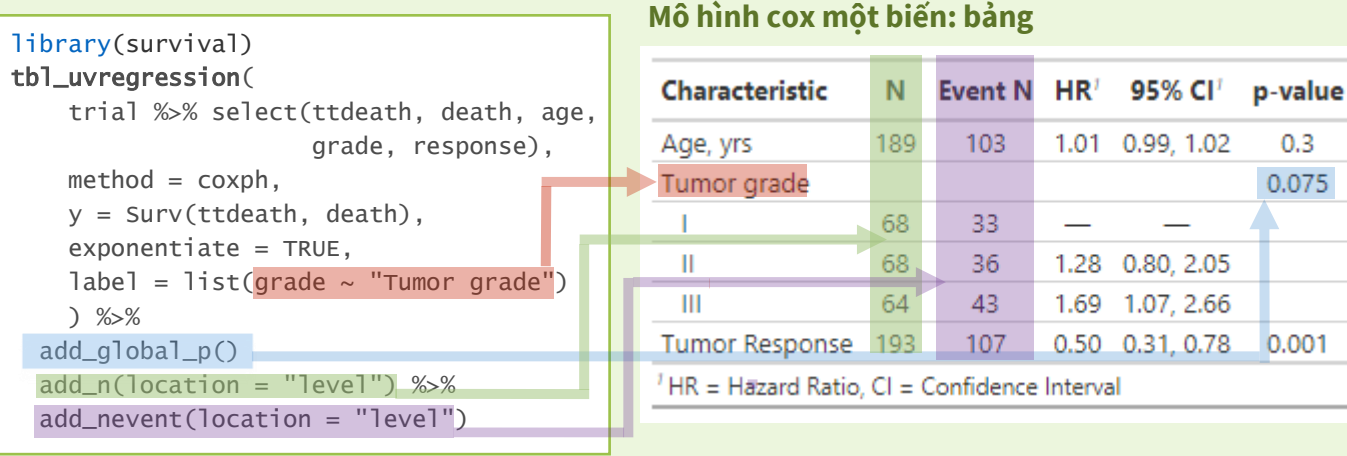

Yêu cầu tham số "method" để xác định loại mô hình. Có thể ước tính các mô hình hồi quy một biến giữ cố định biến phụ thuộc ("y") hoặc biến độc lập ("x"), hoặc cả hai (xem tham số "formula"). Để biết thêm thông tin về "formula" và các tham số khác, xem: [https://www.danieldsjoberg.com/gtsummary/reference/tbl\\_uvregression.html](https://www.danieldsjoberg.com/gtsummary/reference/tbl_uvregression.html)

# **tbl\_survfit()** Trình bày đối tượng survfit với các ước số tùy chỉnh trong một bảng sẵn-sàng-cho-việc-xuất-bản

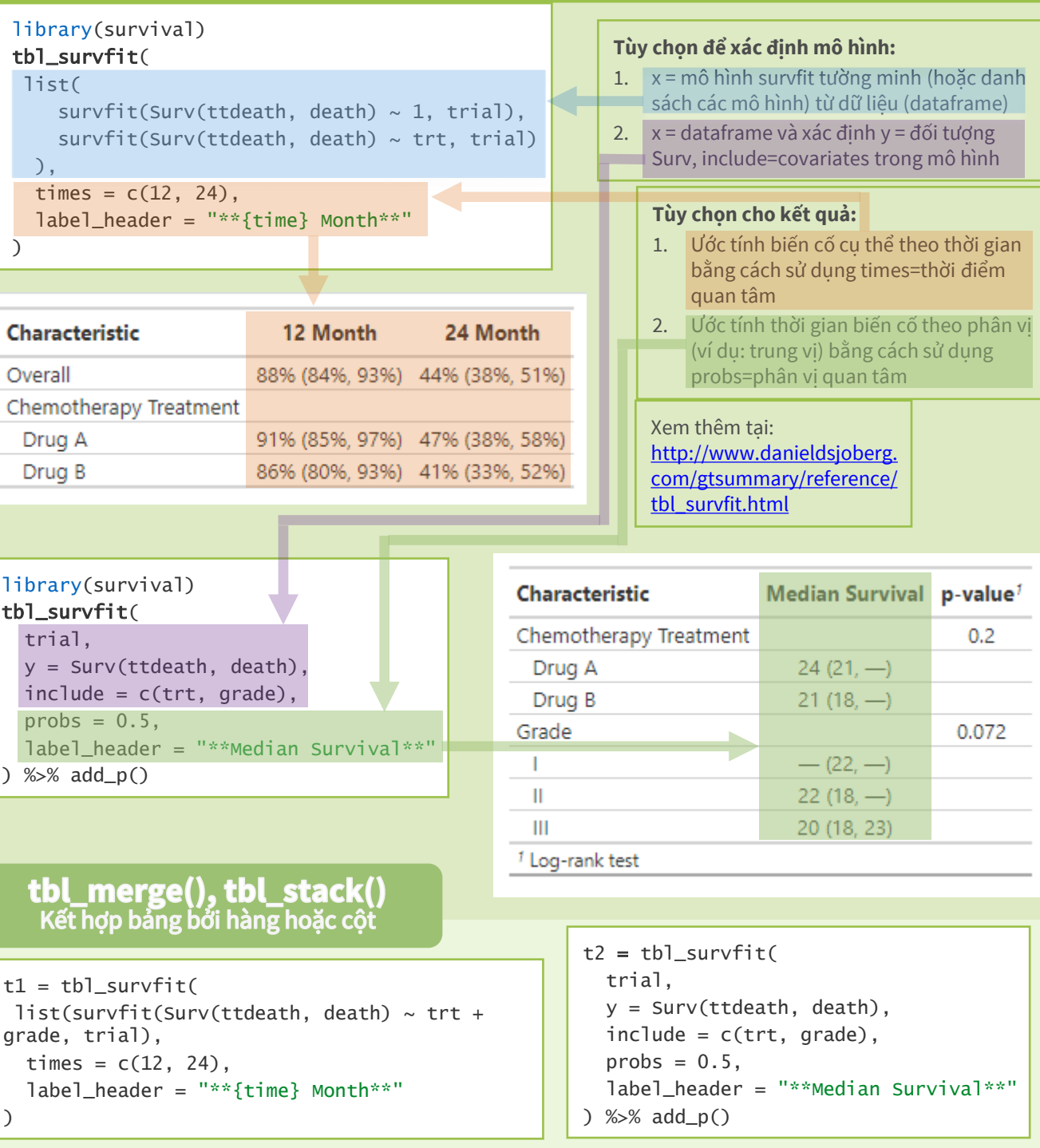

 $tb1$ \_merge(list(t1,t2), tab\_spanner = FALSE)

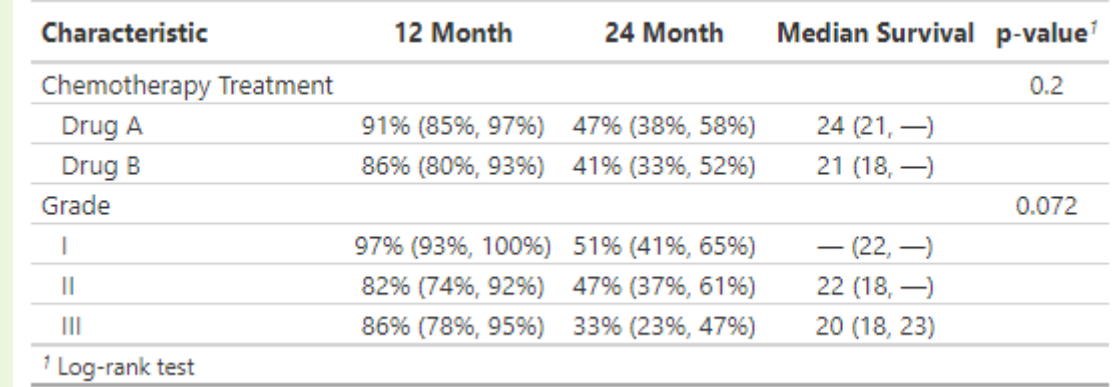

**tbl\_merge( )** kết hợp các cột, **tbl\_stack( )** kết hợp các hàng. Để biết thêm thông tin, xem: <https://www.danieldsjoberg.com/gtsummary/reference/>